<span id="page-0-5"></span><span id="page-0-4"></span><span id="page-0-3"></span><span id="page-0-2"></span><span id="page-0-1"></span><span id="page-0-0"></span>FAIR bioinfo : Open Science and FAIR principles in a bioinformatics project

How to make a bioinformatics project more reproducible

C. Hernandez<sup>1</sup> T. Denecker<sup>2</sup> J. Seiler<sup>2</sup> G. Le Corguillé<sup>2</sup> C. Toffano-Nioche<sup>1</sup>

> 1Institute for Integrative Biology of the Cell (I2BC) UMR 9198, Université Paris-Sud, CNRS, CEA 91190 - Gif-sur-Yvette, France

> > 2IFB Core Cluster taskforce

June 2021

不重 网络重点

 $\Omega$ 

## General information

### Practical information:

- Dates: June 28th 30th
- Location: Institut des Systèmes Complexes, 113 rue Nationale, 75013-Paris
- Courses: 9:00 to 17:30
- **Meal: 12:30-14:00**
- Pauses:  $10:30-11:00 + 15:30-16:00$
- 2 days of courses  $+1$  day of course building

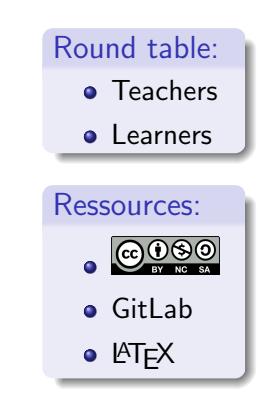

ЭX.

 $\Omega$ 

## Training schedule

Day 1:

- [Introduction to reproducibility](#page-0-1)
- $\bullet$  [History management \(3 Practical Sessions,](#page-0-2)  $\bullet$  git  $\bullet$  GitHub)
- . [Control your development environment \(1 PS,](#page-0-2) CONDA)
- $\bullet$  [Encapsulation \(2 PS,](#page-0-1)  $\bullet$  docker)

Day 2:

- $\bullet$  [Workflow \(2 PS,](#page-0-3)  $\mathbb{M}_{\text{maxmax}}$ )
- **•** [Traceability with notebooks \(2 PS,](#page-0-4)  $\Rightarrow$ ,  $\bullet$ )
- IFB resources  $(2 PS, \frac{m}{n}, \mathcal{S})$
- Sharing and disseminating  $($  GitHub,  $\frac{1}{2}$  and  $\frac{1}{2}$
- **•** [Conclusion](#page-0-5)

Day 3:

**•** [Empowerment and improvement of resources](#page-0-2)

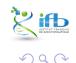

→ 伊 \* → ミ \* → ミ

4 0 F

## <span id="page-3-1"></span><span id="page-3-0"></span>Table of contents

- [Introduction to](#page-0-0) [reproducibility](#page-0-0)
- [History management](#page-0-0)
- [Control your development](#page-0-0) [environment](#page-0-0)

### **[Workflow](#page-0-0)**

5 [Tracability with Notebook](#page-0-0)

**IFB** resources

- 7 [Sharing and dissemination](#page-3-1)
	- **•** [Showcase your work](#page-6-0)

**ifb**  $\Omega$ 

- **e** [Release](#page-21-0)
- [Obtain a DOI](#page-27-0)

 $3$ rd Day

### **[Conclusion](#page-0-0)**

# <span id="page-4-0"></span>Sharing and disseminating your project

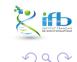

イロト イ押ト イヨト イ

## Sharing and disseminating

Goals of this session:

- Showcase your work
- Add a licence
- **•** Create a release
- Obtain a DOI for the project

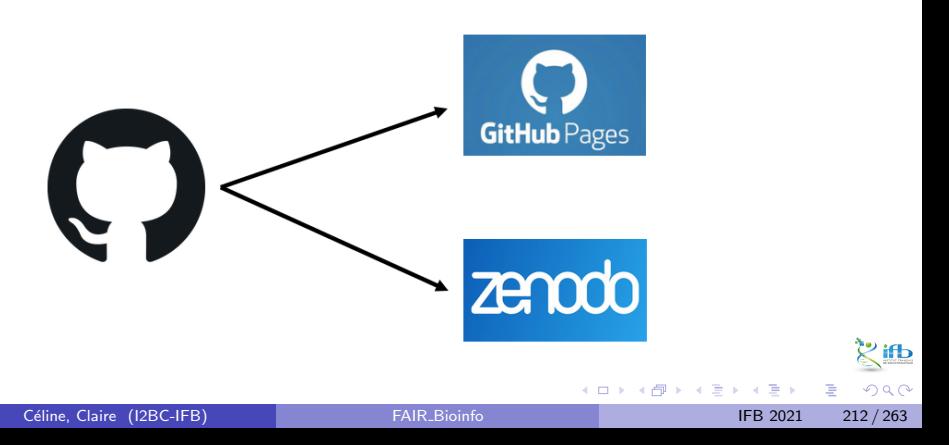

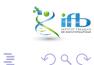

<span id="page-6-0"></span>メロトメ 倒 トメ ミトメ ミト

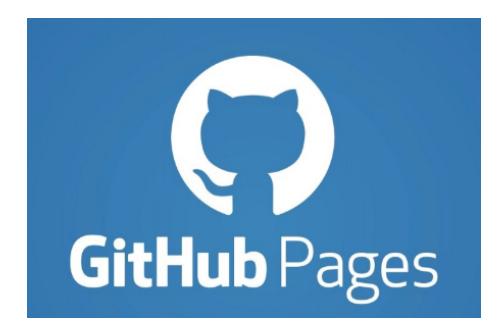

こうじょう  $299$ 

Céline, Claire (I2BC-IFB) FAIR [Bioinfo](#page-0-0) Channel IFB 2021 214/263

 $\Rightarrow$ Þ

イロト イ押ト イヨト イ

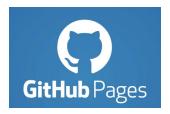

Why ?

• Your project is simpler to share and find

Advantages

- Free hosting of static websites
- Able to convert Markdown into a website

Documentation : https://pages.github.com/

4 **D** 

 $\Omega$ 

In practice

From the main page of your repository, go to :

- "Settings" tab
- $\bullet \rightarrow$  "Options" (left hand side menu)
- $\bullet \rightarrow$  navigate to the "GitHub Pages" paragraph.

### **GitHub Pages**

GitHub Pages is designed to host your personal, organization, or project pages from a GitHub repository.

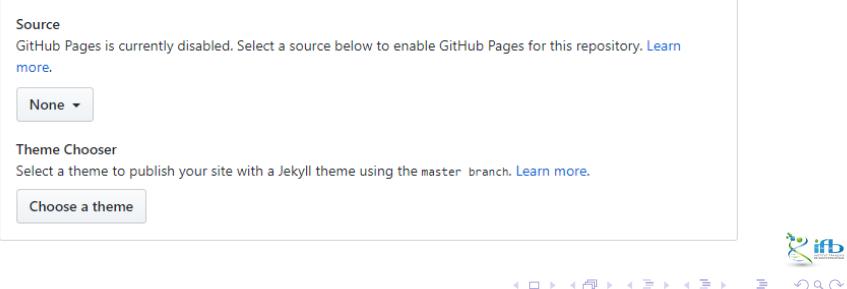

In practice

From the main page of your repository, go to "Settings"  $\rightarrow$  "Options"

- $\rightarrow$  "GitHub Pages".
	- **4** Choose the source

GitHub Pages

GitHub Pages is designed to host your personal, organization, or project pages from a GitHub repository.

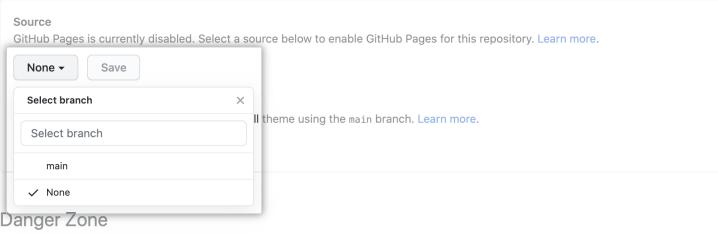

 $QQ$ 

イロト イ押ト イヨト イヨト

In practice

From the main page of your repository, go to "Settings"  $\rightarrow$  "Options"

- $\rightarrow$  "GitHub Pages".
	- **Q** Choose the source

GitHub Pages

GitHub Pages is designed to host your personal, organization, or project pages from a GitHub repository.

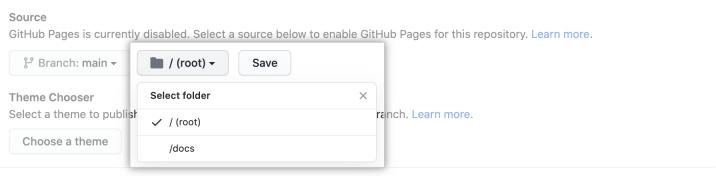

 $QQ$ 

 $A \Box B$   $A \Box B$   $A \Box B$   $A \Box B$   $A \Box B$   $A$ 

In practice

From the main page of your repository, go to "Settings"  $\rightarrow$  "Options"

- $\rightarrow$  "GitHub Pages".
	- **4** Choose the source

GitHub Pages

GitHub Pages is designed to host your personal, organization, or project pages from a GitHub repository.

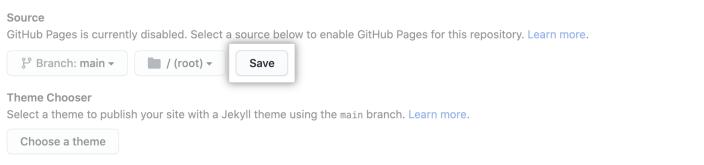

イロト イ押 トイヨ トイヨト

э

 $QQ$ 

In practice

From the main page of your repository, go to "Settings"  $\rightarrow$  "Options"

- $\rightarrow$  "GitHub Pages".
	- **4** Choose the source
	- 2 Choose the theme

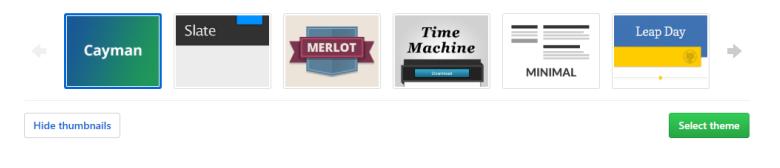

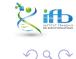

**Biskop** 

4 D F

### Convert Markdown into HTML !

#### $#$  Welcome  $\exists$

\*\*Bienvenue à FAIR bioinfo\*\* Vous trouverez ici des communications réali \*You will find here some communications mad \*\*Informations pratiques\*\* - Quand ? : le dernier vendredi après midi - Durée ? : 1h30 (questions incluses) - Lieu ? : Salle de conférence A.Kalogeropo

#### \*\*Objectifs\*\*

L'objectif est de proposer et d'utiliser un FAIR correspond à l'acronyme anglais "Finda Le projet support est une étude "d'expressi

\*\*Pré-requis\*\*

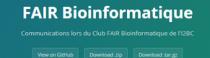

#### Welcome I

#### **Discoveres à CAIR Idealer**

Vous trouverez ici des communications réalisées lors des sessions FAIR\_bioinfo. Les communications sont en francais. Tout le contenu présenté existe déjà en anglais sur internet. Nous proposons donc ini des ressources pour les francophones

You will find here some communications made during the IZBC Bioinformatics Club. Communications will be mainly in French. All the content presented also exists in English on the Internet. Therefore, we propose here resources for Francophones.

#### Informations orationes

- · Quand ? : le dernier vendredi après midi de chaque mois (sauf juillet à définir), rdv 12h30
- Durée ?: 1h30 (questions incluses)
- . Lieu ? : Salle de conférence A.Kaloperonouins, b. 400, campus Orsay

#### Ohiersify

L'objectif est de proposer et d'utiliser un panel d'outils permettant la réalisation d'un projet complet de bio-info en partant de rien et aboutissant à la création d'un conteneur (technologie Docker). Le partage, la valorisation et l'analyse dynamique des données seront inclus dans le panel. FAIR correspond à l'acronyme anglais "Findable, Accessible, Interoperable, & Reusable", initialement défini pour les données mais que nous désournons ici pour leurs protocoles d'analyse. Le projet support est une étude "d'expression différentielle de gènes" à partir de données RNAseq d'Ozauri

イロト イ押ト イヨト イヨト

#### Pré-requis

Quasi-rien ... Savoir taper sur un davier ?

#### Contact

- · Thomas DENECKER (thomas.denecker@gmail.com)
- · Claire Toffano-Nioche (claire.toffano-nioche@u-psud.fr)

#### **Communications orales**

### https://thomasdenecker.github.io/FAIR\_Bioinfo

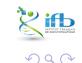

Céline, Claire (12BC-IEB)

**IER 2021** 221 / 263

Also works directly from HTML

- **1** Create a folder named "docs"
	- $\triangleright$  main file must be named index.html

### **2** "Settings"  $\rightarrow$  "Options"  $\rightarrow$  "GitHub Pages"

#### **GitHub Pages**

GitHub Pages is designed to host your personal, organization, or project pages from a GitHub repository. Your site is published at https://thomasdenecker.pithub.io/bPeaks-application/ Courses Your GitHub Panes site is currently heing built from the views folder in the wester branch. Learn more master branch /docs folder = **Theme Chooser** Select a theme to publish your site with a Jekvil theme. Learn more Choose a theme Custom domain Custom domains allow you to serve your site from a domain other than thosecterecker, el thub, (n. Learn more **Enforce HTTPS** - Required for your site because you are using the default domain (thomasdenecker, aithub, 16) HTTPS provides a layer of encryption that prevents others from snooping on or tampering with traffic to your site When HTTPS is enforced, your site will only be served over HTTPS. Learn more.

<https://thomasdenecker.github.io/bPeaks-application/>

イロト イ押 トイヨ トイヨ トー

 $QQ$ 

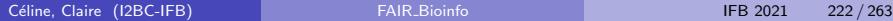

Remember to choose a licence !

This will determine whether anyone can use, modify, and distribute your code / tool / software...

<https://help.github.com/en/articles/licensing-a-repository>

- **1** Create a file named "LICENCE"
- <sup>2</sup> GitHub will suggest templates

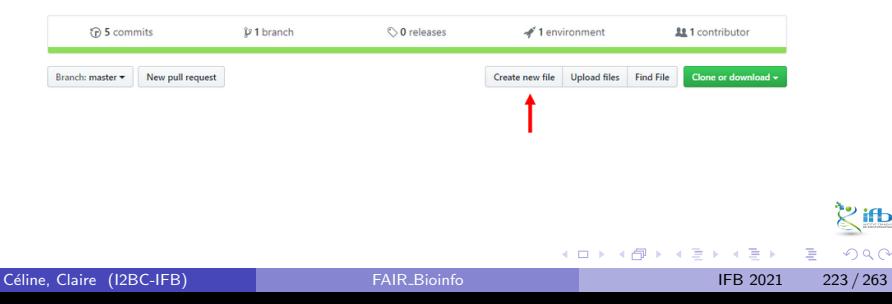

Remember to choose a licence !

This will determine whether anyone can use, modify, and distribute your code / tool / software...

<https://help.github.com/en/articles/licensing-a-repository>

- **1** Create a file named "LICENCE"
- 2 GitHub will suggest templates

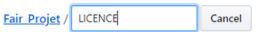

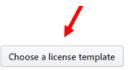

イロト イ押 トイヨ トイヨ トー

 $\Omega$ 

The CeCILL licence (v.2.1) is recommended by the CEA, CNRS and INRIA ("CEA CNRS INRIA Logiciel Libre"). Copy it directly. <http://cecill.info/licences.fr.html>

### GitHub takes care of displaying the information on your repository.

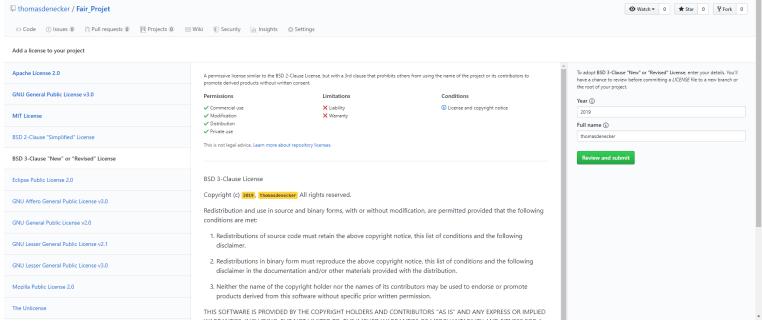

Céline, Claire (I2BC-IFB) FAIR [Bioinfo](#page-0-0) **FAIR Bioinfo** IFB 2021 225 / 263

**K ロ ▶ K 何** 

Þ

. p

化重 的现在

íЪ  $299$ 

### Validate and merge with the main branch

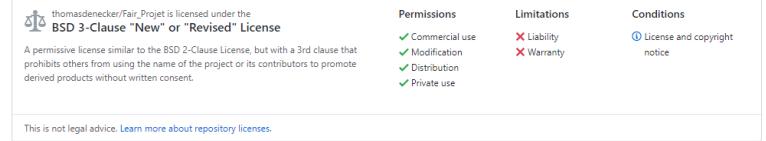

重

 $A \Box B$   $A \Box B$   $A \Box B$   $A \Box B$   $A \Box B$   $A$ 

ifb  $2990$ 

### Kind reminder: consequence of not choosing a licence.

### **No License**

When you make a creative work (which includes code), the work is under exclusive copyright by default. Unless you include a license that specifies otherwise, nobody else can copy, distribute, or modify your work without being at risk of take-downs, shake-downs, or litigation. Once the work has other contributors (each a copyright holder), "nobody" starts including you.

Even in the absence of a license file, you may grant some rights in cases where you publish your source code to a site that requires accepting terms of service. For example, if you publish your source code in a public repository on GitHub, you have accepted the Terms of Service, by which you allow others to view and fork your repository. Others may not need your permission if limitations and exceptions to copyright apply to their particular situation. Neither site terms nor jurisdiction-specific copyright limitations are sufficient for the kinds of collaboration that people usually seek on a public code host, such as experimentation, modification, and sharing as fostered by an open source license.

You don't have to do anything to not offer a license. You may however wish to add a copyright notice and statement that you are not offering any license in a prominent place (e.g., your project's README) so that users don't assume you made an oversight. If you're going to accept others' contributions to your non-licensed project, you may wish to explore with your lawyer adding a contributor agreement to your project so that you maintain copyright permission from contributors, even though you're not granting the same.

Disallowing use of your code might not be what you intend by "no license." An open-source license allows reuse of your code while retaining copyright. If your goal is to completely opt-out of copyright restrictions, try a public domain dedication.

#### **For users**

If you find software that doesn't have a license, that generally means you have no permission from the creators of the software to use, modify, or share the software. Although a code host such as GitHub may allow you to view and fork the code, this does not imply that you are permitted to use, modify, or share the software for any purpose.

Your options:

- . Ask the maintainers nicely to add a license. Unless the software includes strong indications to the contrary, lack of a license is probably an oversight. If the software is hosted on a site like GitHub, open an issue requesting a license and include a link to this site. If you're bold and it's fairly obvious what license is most appropriate, open a pull request to add a license - see "suggest this license" in the sidebar of the page for each license on this site (e.g., MIT).
- . Don't use the software. Find or create an alternative that is under an open source license.
- · Negotiate a private license. Bring your lawyer.

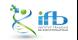

Céline, Claire (I2BC-IFB) FAIR [Bioinfo](#page-0-0) Company in the Claire (I2BC-IFB) 727 / 263

イロト イ押ト イヨト イヨト

<span id="page-21-0"></span>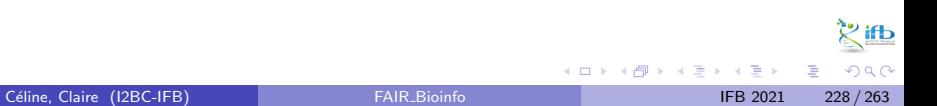

Goal : provide users with a version of your code that has been fixed in time and labelled.

All the steps are detailed here:

<https://help.github.com/en/articles/creating-releases>

4 D F

 $\Omega$ 

### Make a release

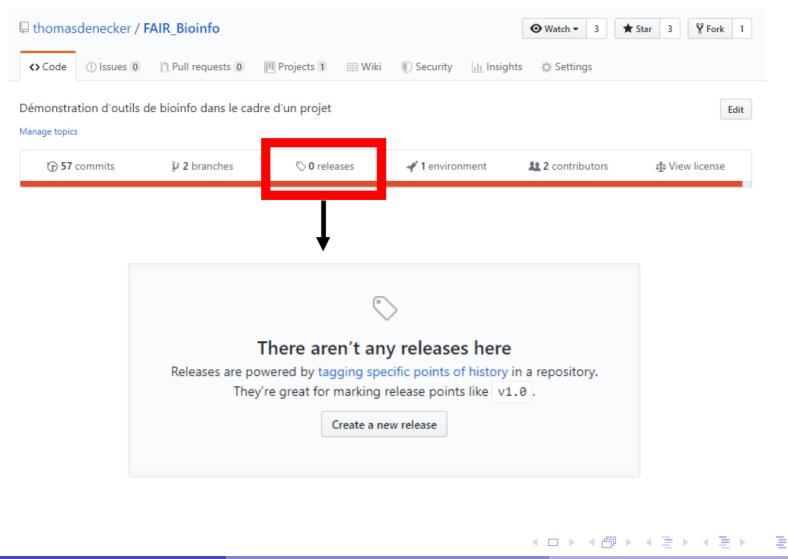

Céline, Claire (I2BC-IFB) FAIR [Bioinfo](#page-0-0) Channel IFB 2021 230 / 263

 $QQ$ 

### Make a release

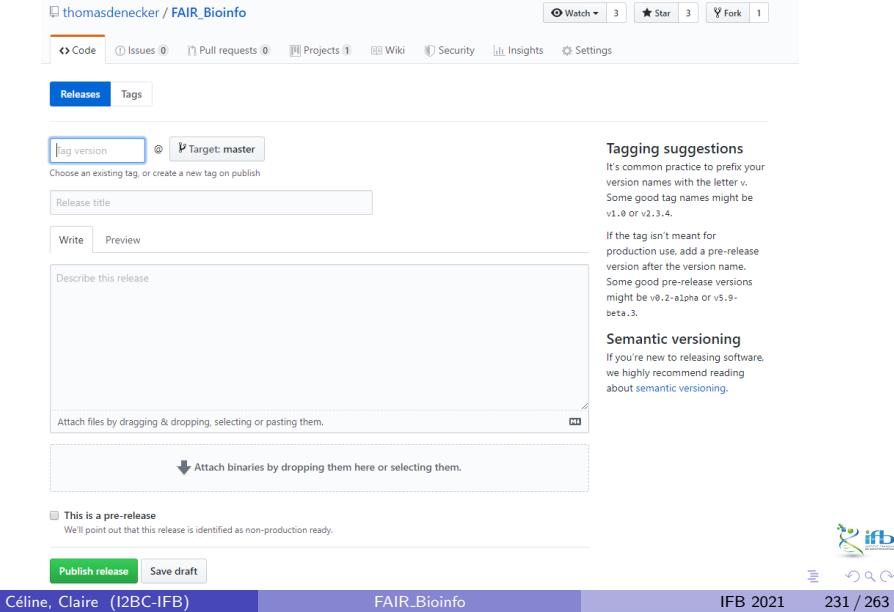

 $\mathbb{R}^{11}$  $OQ$ 

Semantic of a release number

### 1.0.0 MAJOR.MINOR.PATCH

- MAJOR : changes not backwards-compatible
- MINOR : new/modified functionalities, backwards-compatible
- PATCH : bug fixes, backwards-compatible

More details : <https://semver.org/>

 $\Omega$ 

### First release for FAIR\_Bioinfo

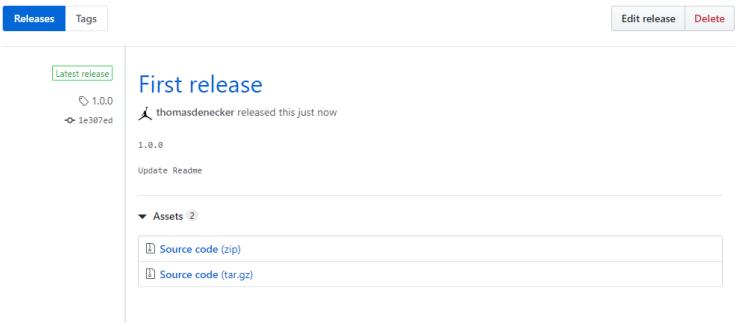

 $\mathbb{R}^{n}$  $2990$ 

イロト イ部 トイモ トイモト

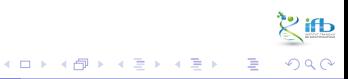

<span id="page-27-0"></span>Céline, Claire (I2BC-IFB)

**IFB 2021**  $234 / 263$ 

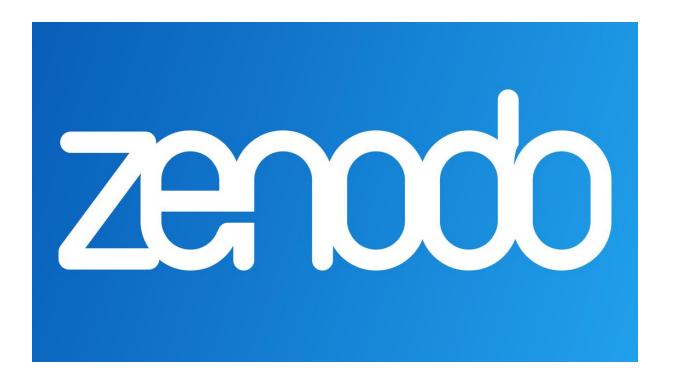

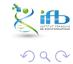

Céline, Claire (I2BC-IFB)

**IFB 2021**  $235 / 263$ 

É

イロト イ部 トイモ トイモト

Digital Object Identifier Reference system to cite an object (A GitHub project in our case)

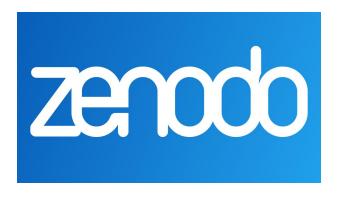

<https://guides.github.com/activities/citable-code/>

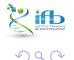

化重新化

### 1/ Sign in to Zenodo

- With your GitHub account
- With your ORCID account (add a "Linked account" to GitHub afterwards)
- 2/ Go to the Settings page  $\rightarrow$  GitHub tab

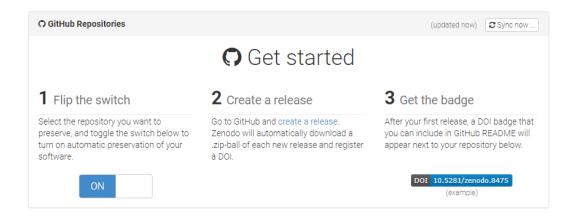

 $\Omega$ 

イロト イ押ト イヨト イヨト

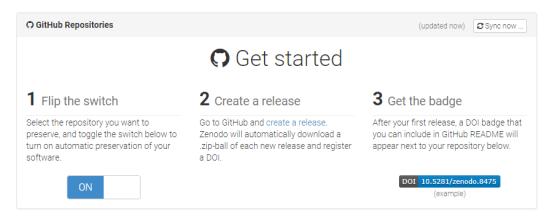

3/ In the list below, find the project you want to link to Zenodo. Flip the switch.

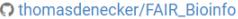

 $\overline{ON}$ 

 $A \Box B$   $A \Box B$   $A \Box B$   $A \Box B$   $A \Box B$   $A$ 

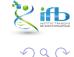

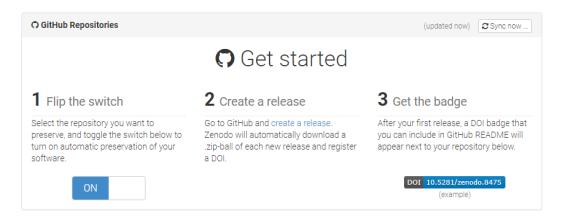

4/ On GitHub, in Settings  $\rightarrow$  Webhooks, a new line has been created: Zenodo will be notified of any new release created in this project.

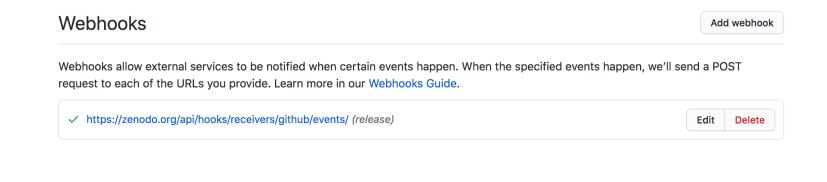

イロト イ押ト イヨト イヨト

 $\Omega$ 

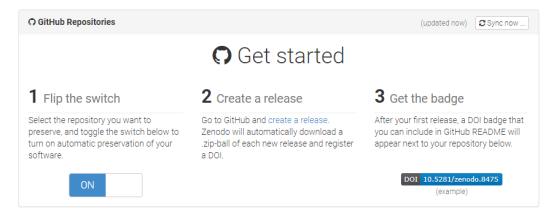

5/ Back to Zenodo. After a release, a badge will be available below the project's name, in the category Enabled repositories.

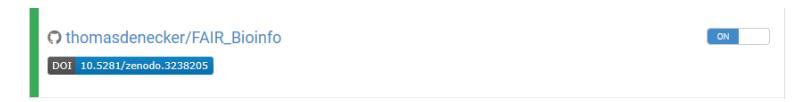

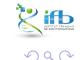

イロト イ押ト イヨト イヨト

### DOI Badge

This badge points to the latest released version of your repository. If you want a DOI badge for a specific release, please follow the DOI link for one of the specific releases and grab badge from the archived record.

### Markdown

[![DOI](https://zenodo.org/badge/164655551.svg)](https://zenodo.org/badge/late

 $\mathbf{r}$ 

 $\mathbf{r}$ 

(ロ) (個) (目) (手)

 $QQ$ 

 $241/263$ 

∍

**IER 2021** 

### reStructedText

```
.. image:: https://zenodo.org/badge/164655551.svg
:target: https://zenodo.org/badge/latestdoi/164655551
```
#### **HTML**

```
<a href="https://zenodo.org/badge/latestdoi/164655551"><img src="https://zenod
```
Image URL

https://zenodo.org/badge/164655551.svg

Target URL

https://zenodo.org/badge/latestdoi/164655551

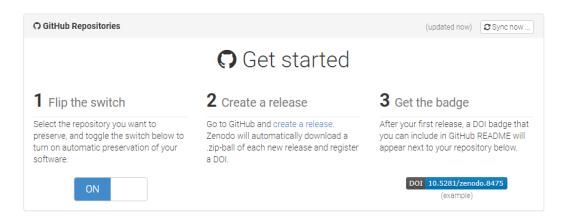

### 6/ Add the code for the badge to the README.

### Welcome !

#### DOI 10.5281/zenodo.323820

#### Bienvenue à FAIR bioinfo

Vous trouverez ici des communications réalisées lors des sessions FAIR\_bioinfo. Les communications sont en français. Tout le contenu présenté existe déjà en anglais sur internet. Nous proposons donc ici des ressources pour les francophones.

You will find here some communications made during the I2BC Bioinformatics Club. Communications will be mainly in French. All the content presented also exists in English on the Internet. Therefore, we propose here resources for Francophones

#### **Informations pratiques**

- · Quand ? : le dernier vendredi après midi de chaque mois (sauf juillet à définir), rdv 12h30
- Durée ?: 1h30 (questions incluses)
- · Lieu ? : Salle de conférence A.Kalogeropoulos, b. 400, campus Orsay

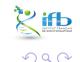

### Céline, Claire (12BC-IEB)

#### **FAIR Bioinfo**

**IER 2021**  $242/263$ 

イロト イ押 トイヨ トイヨト

## GitHub Package Registry

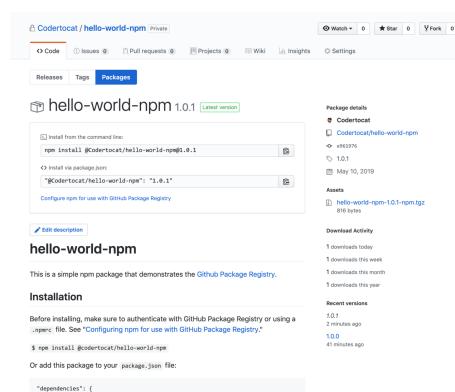

Packages directly available on GitHub. [https://help.github.com/en/](https://help.github.com/en/articles/about-github-package-registry) [articles/](https://help.github.com/en/articles/about-github-package-registry) [about-github-package-registry](https://help.github.com/en/articles/about-github-package-registry) [https://github.com/features/](https://github.com/features/package-registry) [package-registry](https://github.com/features/package-registry)

イロト イ押ト イヨト イヨト

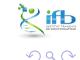

C´eline, Claire (I2BC-IFB) FAIR [Bioinfo](#page-0-0) IFB 2021 243 / 263

"@codertocat/hello-world-npm": "1.0.0"

const myPackage = require('@codertocat/hello-world-npm');

 $\lambda$ Usage

myPackage.helloWorld();